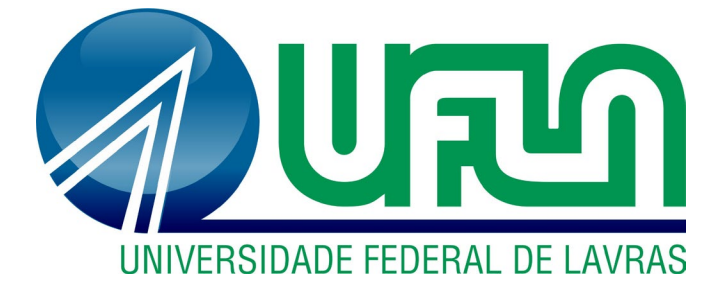

# **RAYSSA SILVA DA ROCHA COSTA**

# **PERFIL DE IMÓVEIS RURAIS EM MUNICÍPIOS COM ALTOS ÍNDICES DE DESMATAMENTO NO SUL DO ESTADO DO AMAZONAS**

**LAVRAS – MG 2023**

### **RAYSSA SILVA DA ROCHA COSTA**

## **PERFIL DE IMÓVEIS RURAIS EM MUNICÍPIOS COM ALTOS ÍNDICES DE DESMATAMENTO NO SUL DO ESTADO DO AMAZONAS**

Monografia apresentada à Universidade Federal de Lavras, como parte das exigências do Curso de Engenharia Florestal, para a obtenção do título de Bacharel.

Samuel José Silva Soares da Rocha Orientador

> **LAVRAS – MG 2023**

### **LISTA DE SIGLAS E ABREVIAÇÕES**

- **AA**  Área Antropizada
- **AC**  Área Consolidada
- **AM** Amazonas
- **APP** Área de Preservação Permanente
- **CAR** Cadastro Ambiental Rural
- **GO** Gerente Operacional
- **INPE** Instituto Nacional de Pesquisas Espaciais
- **IR** Imóvel Rural
- **LL**  Lago ou/e Lagoa
- **MF**  Módulos Fiscais
- **PRA**  Programa de Regularização Ambiental
- **RA**  Reservatório Artificial
- **RL**  Reserva Legal
- **RVN**  Remanescente de Vegetação Nativa
- **SICAR** Sistema Nacional de Cadastro Ambiental Rural
- **SIG**  Sistemas de Informações Geográficas
- **SIGEF -** Sistema de Gestão Fundiária
- **SINIMA** Sistema Nacional de Informação sobre Meio Ambiente
- **SR** Sensoriamento Remoto

## **LISTA DE FIGURAS E TABELAS**

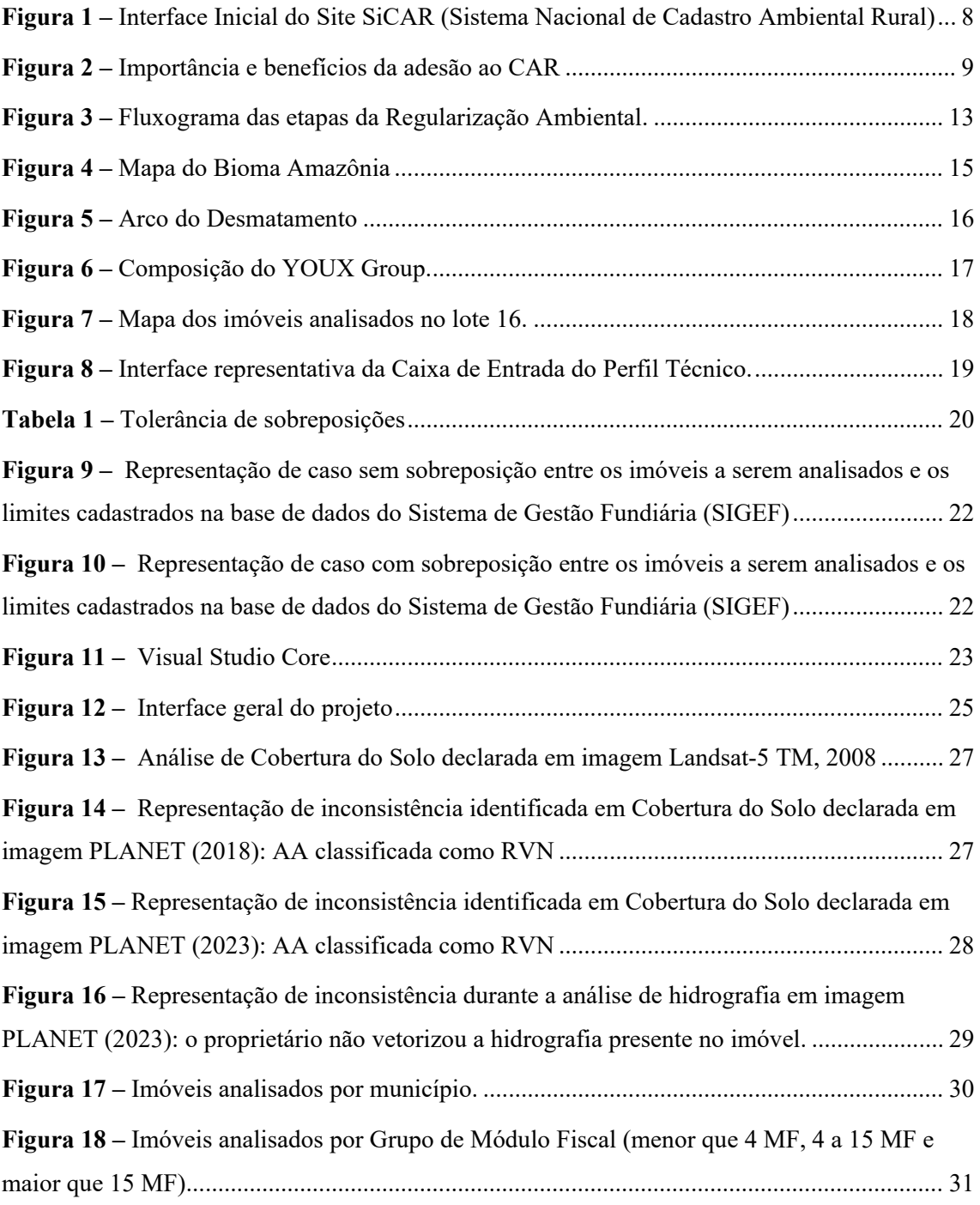

# **SUMÁRIO**

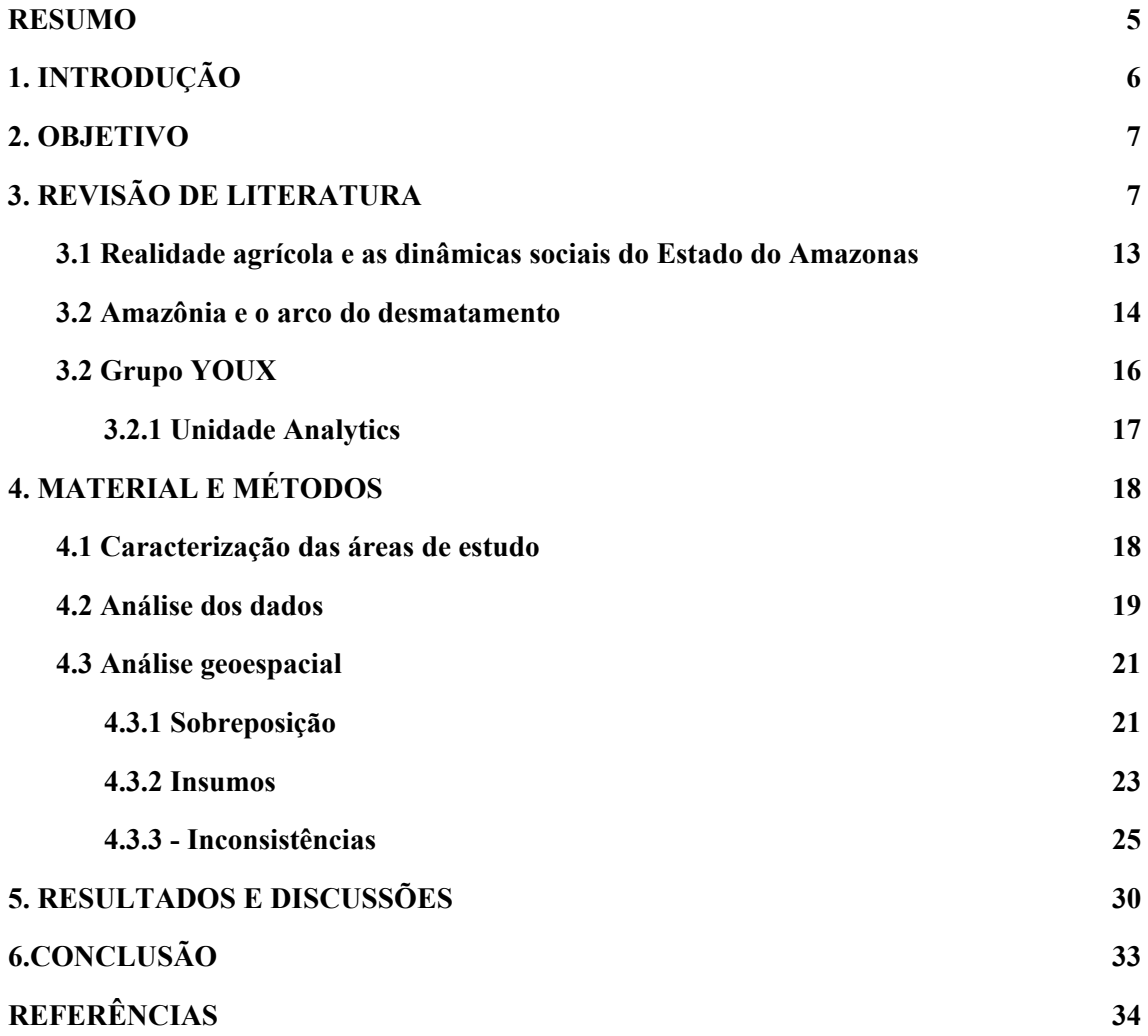

#### <span id="page-5-0"></span>**RESUMO**

O presente trabalho faz parte do Projeto Paisagens Sustentáveis da Amazônia, financiado pelo Global Environment Facility (GEF) em colaboração com a Conservação Internacional (CI-Brasil). O projeto tem como objetivo fornecer uma amostragem da análise de 660 cadastros localizados nos municípios de Apuí, Boca do Acre, Canutama, Humaitá, Lábrea, Manicoré, Maués e Novo Aripuanã, localizados no arco de desmatamento na região sul do Amazonas. Nesse contexto, foi dada alta prioridade à regularização ambiental, incluindo a efetivação do Cadastro Ambiental Rural (CAR) e a implementação do Programa de Regularização Ambiental do Amazonas (PRA).

A pesquisa abrangeu a análise de 660 Cadastros Ambientais Rurais em oito municípios do sul do estado do Amazonas, que fazem parte do arco do desmatamento. Verificou-se que a maioria dos imóveis analisados (83,03%) pertence a pequenos proprietários com área menor que 4 Módulos Fiscais. Paralelamente, constatou-se que 96,51% dos imóveis analisados apresentaram pendências e não puderam ser concluídos devido ao não cumprimento das diretrizes do Código Florestal.

Apenas 3,48% dos cadastros analisados estavam em conformidade com as normas ambientais vigentes e foram concluídos, sendo que somente 0,75% dos imóveis foram identificados como passíveis de emissão de Cota de Reserva Ambiental.

O alto índice de pendências aponta para a necessidade de uma maior atuação do Estado na conscientização da população rural sobre a relevância do CAR como instrumento de planejamento ambiental, contribuindo para a proteção da biodiversidade, o uso sustentável dos recursos naturais e a regularização fundiária.

Esse resumo aborda os principais resultados da pesquisa, destacando a importância da regularização ambiental na região amazônica e apontando para a necessidade de ações de conscientização e apoio aos proprietários rurais para o cumprimento das normas ambientais.

### <span id="page-6-0"></span>**1. INTRODUÇÃO**

O presente trabalho foi conduzido no Grupo YOUX sendo uma parcela do serviço contratado pela Secretaria de Estado do Meio Ambiente do Estado do Amazonas SEMA: Consultoria para a realização do Serviço de Análise dos Cadastros Ambientais Rurais, inscritos na plataforma do SICAR/AM, para 08 Municípios do Sul do estado do Amazonas executado no âmbito do Projeto Paisagens Sustentáveis da Amazônia.

O Projeto Paisagens Sustentáveis na Amazônia é um projeto financiado pelo GEF (Global Environment Facility), organização internacional que atua como um mecanismo de financiamento para ajudar a lidar com questões ambientais críticas em todo o mundo. A justificativa para esse financiamento deriva do alinhamento entre os objetivos do projeto e da organização nos seguintes temas: aprimorar a sustentabilidade dos sistemas de Áreas Protegidas, reduzir as ameaças à biodiversidade, recuperar áreas degradadas, incrementar o estoque de carbono, promover boas práticas de manejo florestal e fortalecer políticas e planos voltados à conservação e recuperação ambiental. Além disso, o projeto está inserido em um programa regional envolvendo Brasil, Colômbia e Peru, essa abordagem regional reforça a importância da cooperação transnacional para enfrentar os desafios ambientais complexos.

A Conservação Internacional (CI-Brasil) é a agência executora do projeto Paisagens Sustentáveis da Amazônia. O acompanhamento das políticas públicas acerca da temática é coordenado pela Secretaria de Estado do Meio Ambiente (SEMA) e executado pelo Instituto de Proteção Ambiental do Amazonas (IPAAM).

Com o objetivo de atender às metas do projeto, foi conferida alta prioridade à regularização ambiental, a qual envolveu a efetivação do Cadastro Ambiental Rural (CAR) e a implementação do Programa de Regularização Ambiental do Amazonas (PRA) como etapas iniciais.

A Secretaria de Estado do Meio Ambiente do Estado do Amazonas (SEMA-AM), por meio do Departamento de Gestão Ambiental e Territorial (DEGAT) demandou então a Contratação de serviços de consultoria de pessoa jurídica para realizar a análise de um mínimo de 8.504 Cadastros Ambientais Rurais de propriedades e posses rurais, com 17.656 ações de análises dos Cadastros Ambientais

Rurais localizados nos municípios de Apuí, Boca do Acre, Canutama, Humaitá, Lábrea, Manicoré, Maués e Novo Aripuanã, pois esses se encontram no arco do desmatamento.

### <span id="page-7-0"></span>**2. OBJETIVO**

Este trabalho tem como objetivo fornecer uma amostragem da análise de 660 cadastros localizados nos municípios de Apuí, Boca do Acre, Canutama, Humaitá, Lábrea, Manicoré, Maués e Novo Aripuanã, localizados no arco de desmatamento na região sul do Amazonas.

### <span id="page-7-1"></span>**3. REVISÃO DE LITERATURA**

O Cadastro Ambiental Rural (CAR) é um instrumento de suma importância no contexto ambiental, criado pela Lei nº 12.651/2012, também conhecida como novo "Código Florestal", no âmbito do Sistema Nacional de Informação sobre Meio Ambiente - SINIMA, e regulamentado pela Instrução Normativa MMA nº 2, de 5 de maio de 2014.

O SiCAR foi instituído pelo Decreto nº 7.830/2012 e é definido como um sistema eletrônico abrangente de âmbito nacional destinado à integração e gestão das informações ambientais dos imóveis rurais em todo o território brasileiro. Essa plataforma possibilita o acesso e análise dos dados cadastrados no CAR, tornando mais ágil e eficiente o processo de verificação e regularização das propriedades rurais em relação às exigências ambientais.

O Cadastro Ambiental Rural é um registro público eletrônico de âmbito nacional, obrigatório para todos os imóveis rurais, com a finalidade de integrar as informações ambientais das propriedades e posses rurais referentes às Áreas de Preservação Permanente - APP, de uso restrito, de Reserva Legal, de remanescentes de florestas e demais formas de vegetação nativa, e das áreas consolidadas, compondo base de dados para controle, monitoramento, planejamento ambiental e econômico e combate ao desmatamento (CAR, 2023).

# **Figura 1 –** Interface Inicial do Site SiCAR (Sistema Nacional de Cadastro Ambiental Rural)

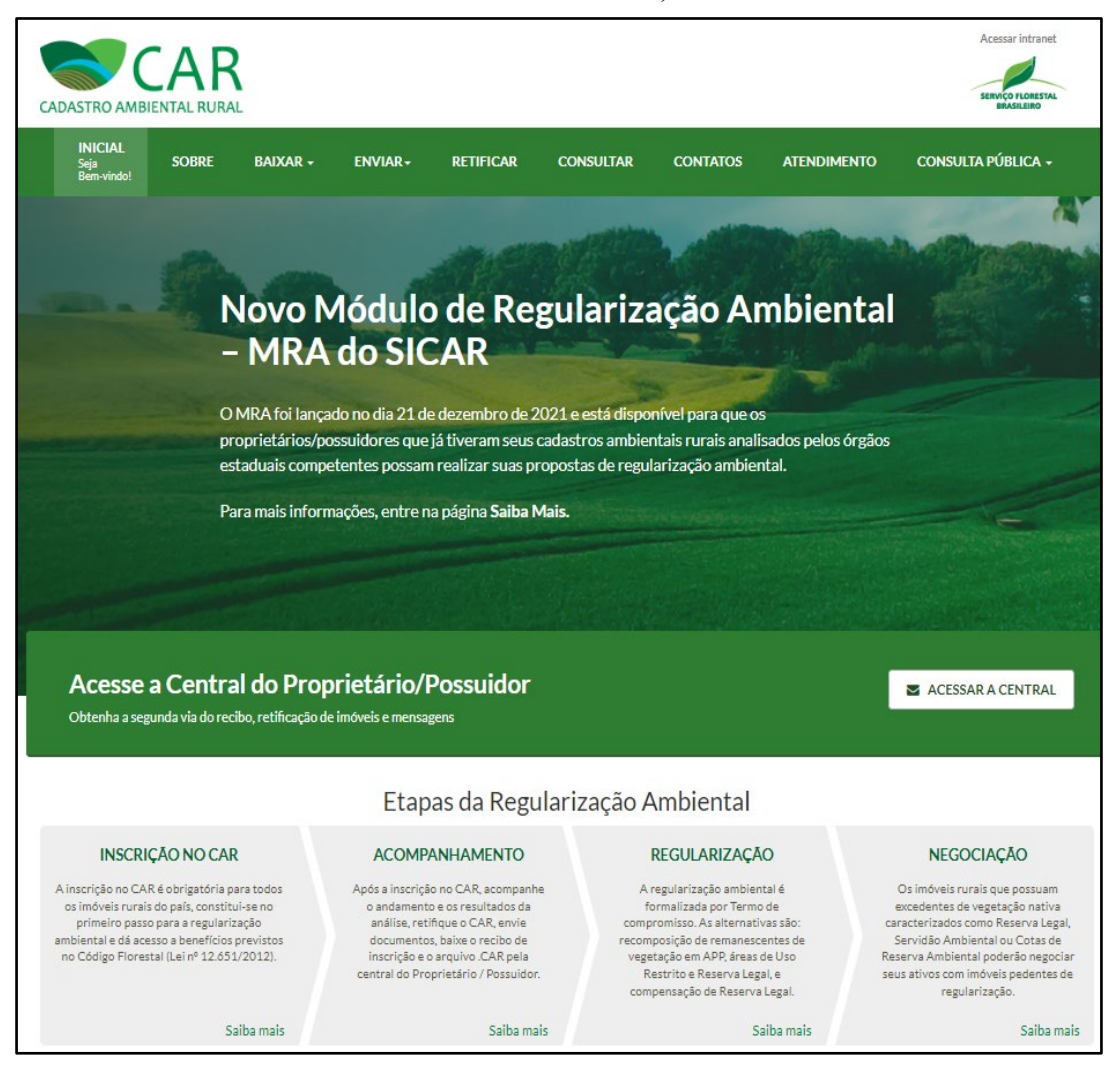

Fonte: SiCAR, 2023.

Cadastrar o imóvel é o primeiro passo para o Programa de Regularização Ambiental (PRA), forma pela qual é conhecido o conjunto de atividades a serem desenvolvidas e implementadas no imóvel rural com vista a atender ao disposto na legislação ambiental e garantir a recuperação e manutenção das relações ecológicas (OLIVEIRA, 2018).

Além disso, o CAR proporciona uma série de benefícios, autorizações e programas, conforme destacado em seu site (Figura 2).

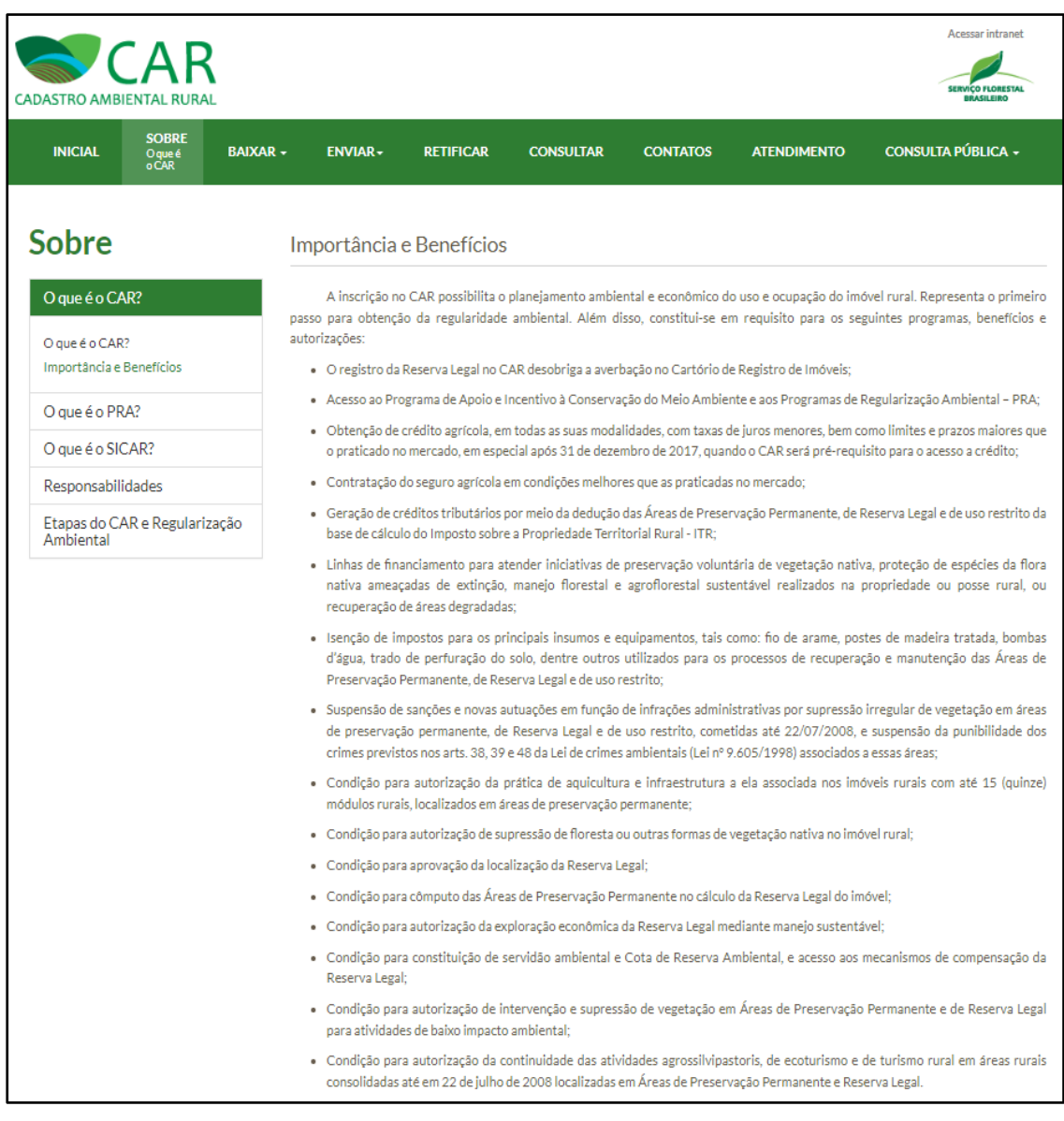

### **Figura 2 –** Importância e benefícios da adesão ao CAR

Fonte: SiCAR, 2023.

O processo de Regularização Ambiental dos Imóveis Rurais (IRs), é composto por quatro etapas, sendo elas:

- 1) Inscrição no CAR;
- 2) Acompanhamento;
- 3) Regularização Ambiental e
- 4) Negociação dos Ativos Florestais e Compensação de Reserva Legal (CRA)

A primeira etapa consiste na inclusão das seguintes informações no Módulo de

Cadastro: a identificação do proprietário ou possuidor; a apresentação dos documentos que comprovam a propriedade ou posse; informações georreferenciadas sobre o perímetro do imóvel; mapa de uso do solo com a localização dos Remanescentes de Vegetação Nativa (RVN), Áreas de Preservação Permanente (APPs), Áreas de Uso Restrito, Áreas Consolidadas (AC) e Reservas Legais (RLs). A conclusão da inscrição ocorre quando o arquivo com extensão ".car" é gerado pelo Módulo e enviado ao Sistema Nacional de Cadastro Ambiental Rural (SiCAR), gerando o Recibo de Inscrição como produto final.

A segunda fase, consiste na análise completa das informações declaradas durante a inscrição no CAR. O proprietário do imóvel tem a possibilidade de verificar o resultado dessa análise e, caso existam pendências, é permitido ao proprietário ou possuidor atualizar, alterar ou retificar as informações cadastradas e reenviá-las para uma nova avaliação.

Na fase de Regularização Ambiental, são implantados os Programas de Regularização Ambiental (PRA):

*"Os Programas de Regularização Ambiental – PRA a que se refere a Lei 12.651/12, e os Decretos nº 7.830/12 e nº 8.235/14 restringem-se à regularização das Áreas de Preservação Permanente – APP, de Reserva Legal – RL e de uso restrito desmatadas até 22/07/2008 ocupadas por atividades agrossilvipastoris, que poderá ser efetivada mediante recuperação, recomposição, regeneração ou compensação. A compensação aplica-se exclusivamente às Áreas de Reserva Legal – RL suprimidas até 22/07/2008. Realizada a inscrição no CAR, os proprietários ou os possuidores de imóveis rurais com passivo ambiental relativo às APP, RL e áreas de uso restrito poderão solicitar de imediato a adesão aos Programas de Regularização Ambiental – PRA dos Estados e do Distrito Federal para proceder à regularização ambiental do seu imóvel rural."* (SEMA-AM, 2017).

Os programas de Regularização Ambiental são implantados por cada unidade federativa, seja Estado ou Distrito Federal, conforme as exigências impostas por lei.

A última fase compreende a etapa de Negociação dos Ativos Florestais e Compensação de Reserva Legal (CRA). Conforme informações contidas no site do CAR, os proprietários têm à sua disposição diversas soluções para promover a regularização ambiental de seus imóveis rurais, o que proporciona maior dinamismo e facilidade no aproveitamento sustentável dos recurso:

> *"O proprietário ou possuidor rural de imóvel com Reserva Legal conservada e inscrita no Cadastro Ambiental Rural – CAR, cuja área ultrapasse o mínimo exigido no artigo 12 da Lei 12.651/2012, poderá utilizar a área excedente de*

*Reserva Legal como um ativo florestal a ser negociado com os detentores de imóveis rurais que tinham, em 22 de julho de 2008, área de Reserva Legal em extensão inferior ao estabelecido no art. 12 da Lei 12.651/2012. Esse mecanismo de regularização é conhecido como compensação de Reserva Legal, e pode ser adotado independentemente da adesão ao Programa de Regularização Ambiental – PRA. As áreas utilizadas para compensação deverão: ser equivalentes em extensão à área da Reserva Legal a ser compensada; estar localizadas no mesmo bioma da área de Reserva Legal a ser compensada; e, se fora do Estado, estar localizadas em áreas identificadas como prioritárias pela União ou pelos Estados. Em todos os casos a compensação, para ser efetivada, precisa ser analisada e aprovada pelo órgão estadual competente."* (CAR, 2023)

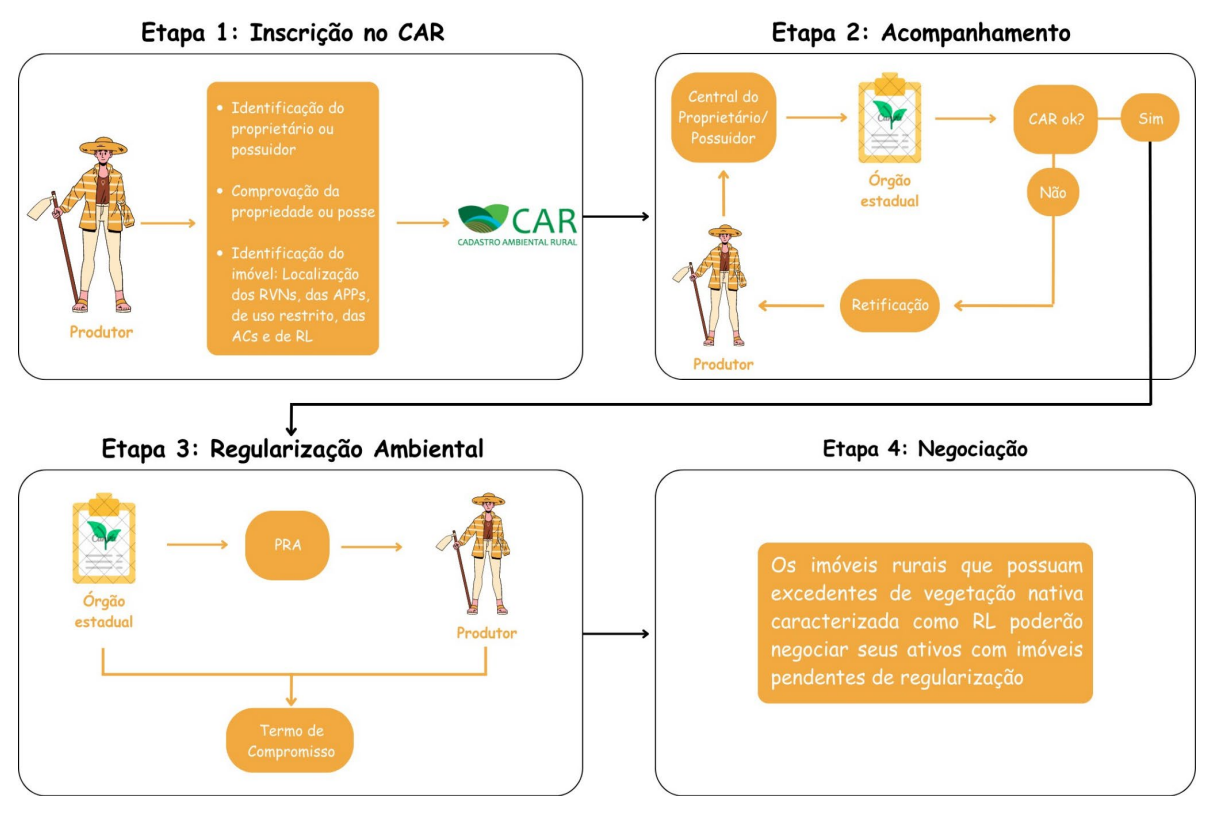

**Figura 3 –** Fluxograma das etapas da Regularização Ambiental.

Fonte: O autor, 2023

### <span id="page-13-0"></span>**3.1 Realidade agrícola e as dinâmicas sociais do Estado do Amazonas**

De acordo com Miranda E. (2020), o mundo rural na Amazônia é um dos mais complexos, dinâmicos e menos estudados e conhecidos do país. Saber quantos são e onde se encontram os produtores rurais *lato sensu* e suas complexas unidades e áreas de produção não é fácil. Além da diversidade produtiva, há ainda a grande extensão territorial, o hábitat disperso, a infraestrutura precária, as incertezas geradas por conflitos agrários, a mobilidade territorial de parte da população e a incipiente regularização fundiária a desafiar a capacidade de análise das instituições e atores do desenvolvimento regional. Diante disso, o CAR torna-se uma ferramenta de suma importância tanto para fornecimento de informações para estudos nacionais quanto para um melhor monitoramento e entendimento mais completo das características e dinâmicas sociais e agrícolas da região.

A inscrição do imóvel no site do SiCAR fornece um levantamento detalhado acerca da cobertura vegetal do terreno, o que também fornece informações relevantes sobre a distribuição e as atividades dos produtores rurais, suas relações sociais, práticas culturais e outros aspectos que influenciam a ocupação e a utilização da terra na região. Por meio do levantamento destas informações, torna-se possível mapear a distribuição dos produtores rurais, estimar o tamanho médio de suas propriedades e identificar os principais agentes produtores.

No Estado do Amazonas, as inscrições no Cadastro Ambiental Rural (CAR) foram iniciadas em 2014, e a análise desses cadastros teve início em janeiro de 2017, por meio da implementação do módulo de análise, através da plataforma Web Service do Governo Federal.

### **3.2 Amazônia e o arco do desmatamento**

<span id="page-14-0"></span>De acordo com o Instituto de Pesquisa Ambiental da Amazônia (IPAM) , a floresta Amazônica representa um terço das florestas tropicais do mundo, além de conter mais da metade da biodiversidade do planeta. Portanto, desempenha um papel crucial na manutenção do equilíbrio climático e ecológico. Adicionalmente, a região proporciona abrigo e recursos alimentares para uma ampla diversidade de espécies animais e também para as populações humanas que dela dependem.

A relevância da floresta amazônica transcende as fronteiras geográficas, uma vez que exerce influência em amplas áreas do continente sul-americano. Através de um fenômeno conhecido como "rios voadores", a floresta amazônica contribui para a ocorrência de elevados índices pluviométricos na região dos Andes, permitindo que os nutrientes provenientes dessas áreas sejam gradualmente transportados pela água das chuvas, enriquecendo os solos por onde passam e, finalmente, desaguando no Oceano Atlântico e alimentando assim, as diatomáceas, o principal fitoplâncton marinho responsável pela produção de oxigênio no âmbito global.

Apesar de desempenhar uma função crucial na manutenção do equilíbrio climático e ecológico, influenciando a biodiversidade e a produtividade biológica tanto em suas proximidades quanto em regiões distantes por meio de complexos processos de interação entre os ecossistemas terrestres e marinhos, a Floresta Amazônica está continuamente sujeita a ameaças decorrentes da prática do desmatamento.

Especificamente, os maiores índices de desmatamento são observados em uma área conhecida como "arco do desmatamento", caracterizada pela expansão da fronteira agrícola em direção à floresta. São 500 mil km² de terras que vão do leste e sul do Pará em direção oeste, passando por Mato Grosso, Rondônia e Acre (IPAM, 2023).

O arco do desmatamento delimita uma região composta por 256 municípios e

dentre eles encontram-se Apuí, Boca do Acre, Canutama, Humaitá, Lábrea, Manicoré, Maués e Novo Aripuanã, objetos de análise do presente projeto.

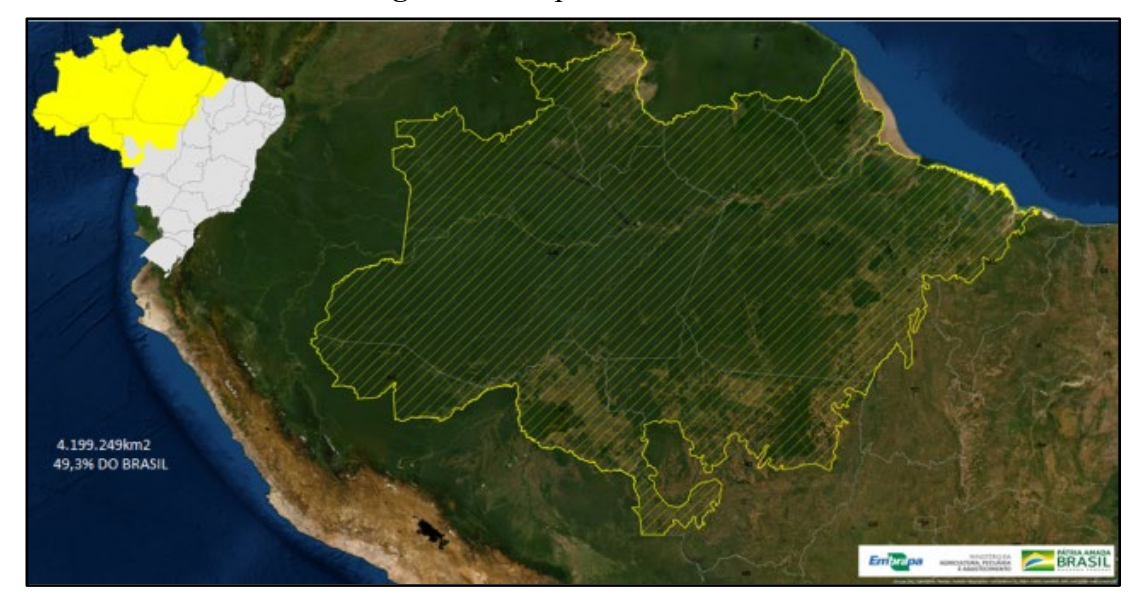

**Figura 4 –** Mapa do Bioma Amazônia

Fonte: EMBRAPA, 2023.

O Instituto de Proteção Ambiental do Amazonas (IPAAM) é o órgão ambiental estadual responsável por questões relacionadas à proteção e conservação do meio ambiente no estado, sendo então o responsável pela execução, monitoramento e validação dos cadastros no Cadastro Ambiental Rural, em conformidade com as diretrizes estabelecidas na Lei Estadual nº 4.406, de 28 de dezembro de 2016, que dispõe sobre o Sistema Estadual de Meio Ambiente do Amazonas e na Lei n° 12.651/2012, juntamente com suas regulamentações.

A Secretaria de Estado do Meio Ambiente do Estado do Amazonas (SEMA-AM), por meio do Departamento de Gestão Ambiental e Territorial (DEGAT) reconhecendo a importância de otimizar os procedimentos de cadastramento, monitoramento de desmate ilícitos e regularização ambiental das propriedades rurais do estado, decidiu consolidar a contratação dos serviços e os recursos do Grupo YOUX.

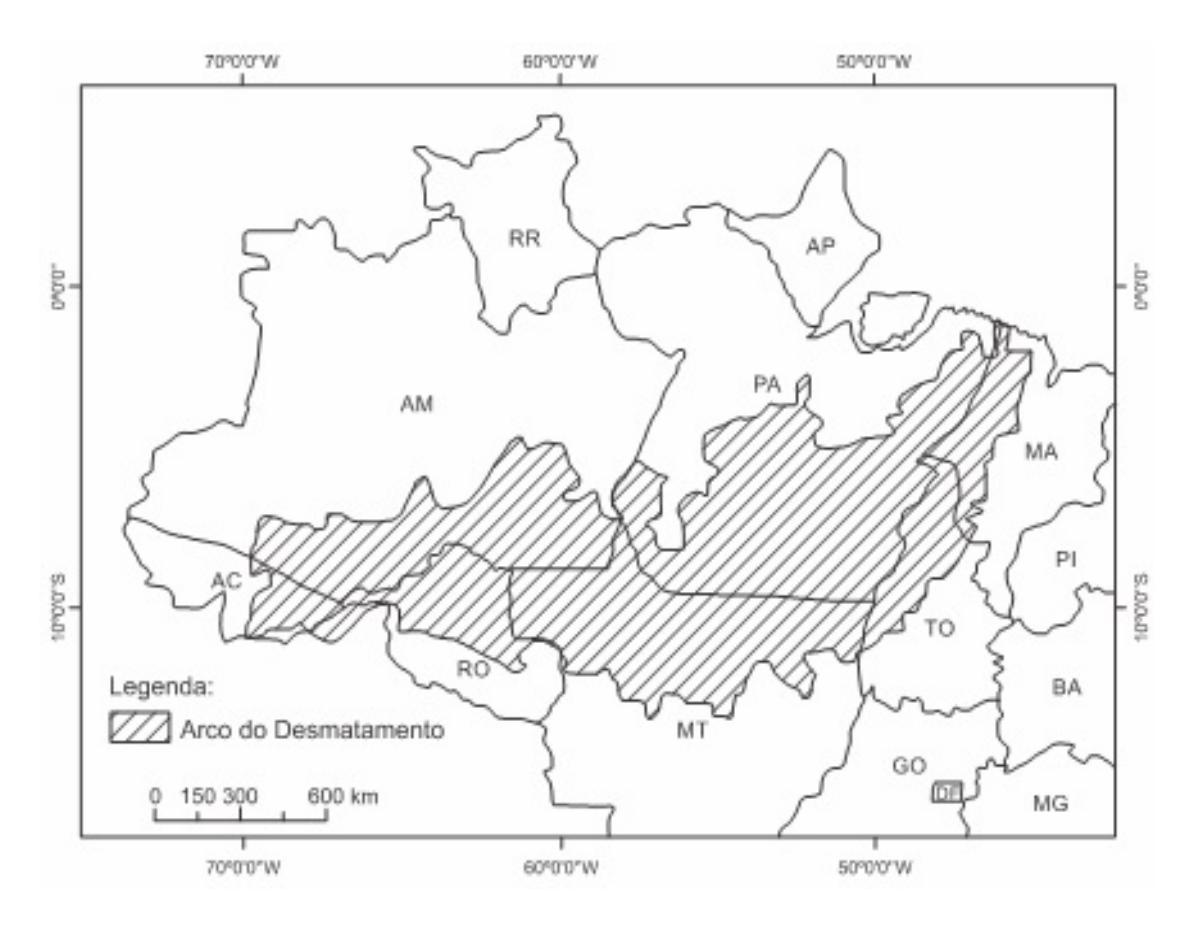

#### **Figura 5 –** Arco do Desmatamento

Fonte: PUC-MG, 2015.

### <span id="page-16-0"></span>**3.2 Grupo YOUX**

O YOUX Group é uma empresa Next-Gen IT Service, ou seja, a organização possui uma abordagem inovadora que utiliza tecnologias avançadas e práticas modernas de gerenciamento para fornecer soluções de TI eficientes e adaptáveis às necessidades das organizações. Os serviços ofertados pela YouX atuam em todas as frentes de desenvolvimento de um projeto, abrangendo o ciclo de inovação, design, desenvolvimento, teste e marketing de tração.

Com mais de 30 anos de expertise somadas, atuam em alguns dos mais relevantes projetos no cenário brasileiro, como parte integrante do desenvolvimento do CAR (Cadastro Ambiental Rural) e Observatório da Agropecuária Brasileira.

A estrutura do grupo é organizada em diferentes áreas de atuação, sendo elas: YouX Flow, YouX Tech e YouX Analytics que trabalham de maneira totalmente integrada (Figura 6).

A Unidade Flow é responsável por criar designs de serviços que impulsionam a

transformação dos negócios. Utilizando o método FLOW (Face to face, Learn, fOcus e Wave), a Unidade estimula a divergência positiva para gerar valor ao cliente.

A Unidade Tech é a unidade que transforma ideias e protótipos em código. Oferecendo suporte aos empreendedores no desenvolvimento de soluções tecnológicas, atuando desde o levantamento de requisitos, prototipação, codificação, suporte e manutenção de sistemas.

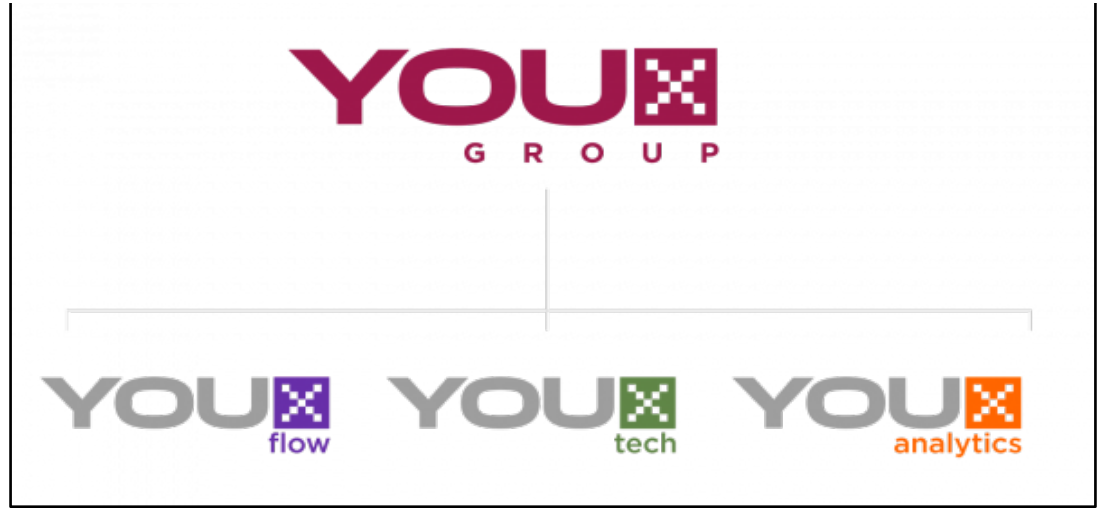

**Figura 6 –** Composição do YOUX Group.

Fonte: Site do YOUX Group.

A Analytics é a unidade especializada em Geoprocessamento, Consultorias sobre o Cadastro Ambiental Rural, Gestão Ambiental e Territorial, e Ciência de Dados.

### <span id="page-17-0"></span>**3.2.1 Unidade Analytics**

Em 2015, Gustavo Antomar Batista Gontijo, engenheiro florestal graduado pela UFLA, com mestrado em Tecnologias e Inovações Ambientais e atual coordenador da equipe de geoprocessamento nos Projetos: Mapeamento dos Remanescentes de Vegetação Nativa do Brasil para o Cadastro Ambiental Rural (CAR); Cadastro Ambiental Rural dos assentamentos rurais e comunidades quilombolas de todo país e o Projeto Bolsa Verde, fundou o Centro de Inteligência de Gestão e Tecnologia Ambiental (CIGTA).

Entrando no mercado com uma vasta expertise em Cadastro Ambiental Rural (CAR) e se dedicando continuamente a oferecer soluções de excelência e produtos de alto desempenho aos seus clientes, a CIGTA passou a fazer parte do Grupo YOUX como Unidade Analytics em maio de 2021.

A Unidade Analytics trabalha com Análises de CAR (Cadastro Ambiental Rural), Regularização Ambiental, Capacitações e Treinamentos sobre CAR e Regularização Ambiental, Mapeamentos de Uso e Ocupação do Solo, além de Ciência de Dados. Além disso, as principais áreas de atuação e constante aperfeiçoamento da Unidade no âmbito do grupo são a Geotecnologia e a Tecnologia da Informação.

### <span id="page-18-0"></span>**4. MATERIAL E MÉTODOS**

### <span id="page-18-1"></span>**4.1 Caracterização das áreas de estudo**

Os imóveis rurais localizados nos municípios de Boca do Acre, Lábrea, Humaitá, Manicoré, Novo Aripuanã, Apuí, Maués e Canutama, na região de análise do sul do Amazonas foram analisados (Figura 7). Ao todo, foram realizadas 660 análises, incluindo cadastros prioritários que já estavam na análise técnica e apresentavam algum erro de processamento que fora resolvido, tendo o lote sido composto majoritariamente por análises de segundo ciclo.

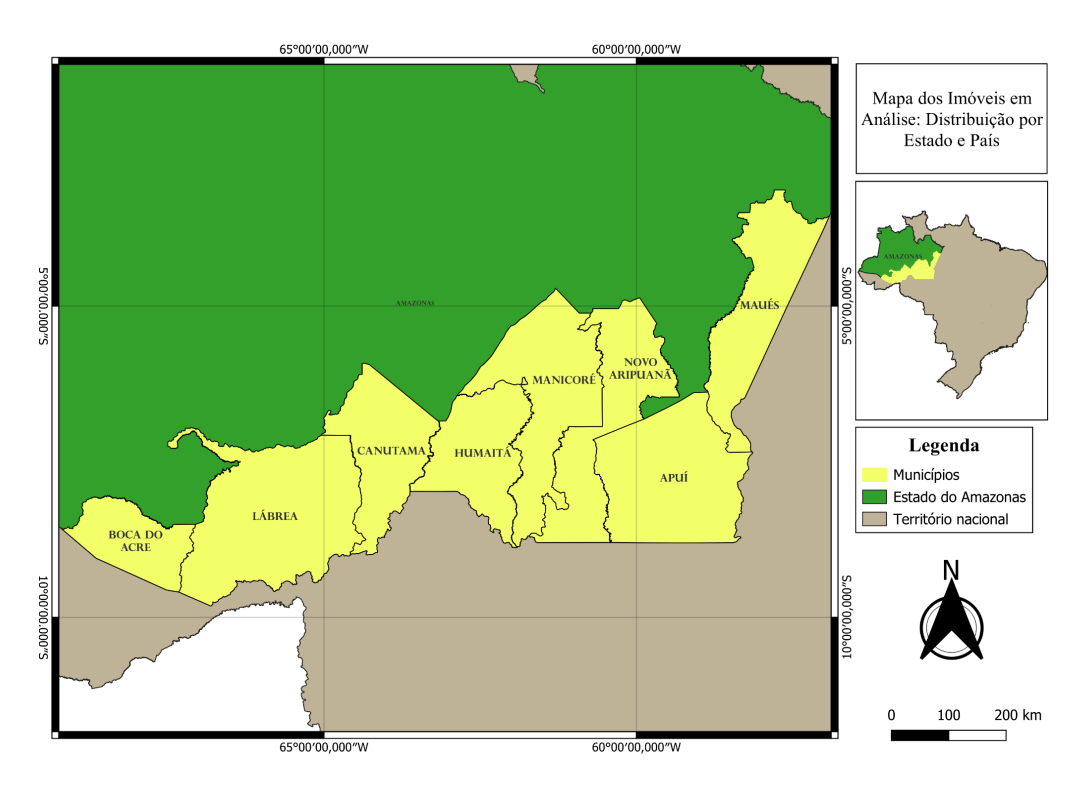

**Figura 7 –** Mapa dos imóveis analisados no lote 16.

Fonte: o autor, 2023.

Os municípios de Apuí, Boca do Acre, Canutama, Humaitá, Lábrea, Manicoré e Novo Aripuanã adotam o Módulo Fiscal com uma medida de 100 hectares. Em contraste, o município de Maués adota o Módulo Fiscal com uma medida de 80 hectares (LANDAU, 2012).

### <span id="page-19-0"></span>**4.2 Análise dos dados**

À medida que o Gerente Operacional do IPAAM vinculava os imóveis a um perfil Técnico no Módulo do CAR, esses imóveis ficavam disponíveis na Caixa de Entrada, especificamente na seção "Listagem de processos", onde era possível iniciar as análises (Figura 8).

**Figura 8 –** Interface representativa da Caixa de Entrada do Perfil Técnico**.**

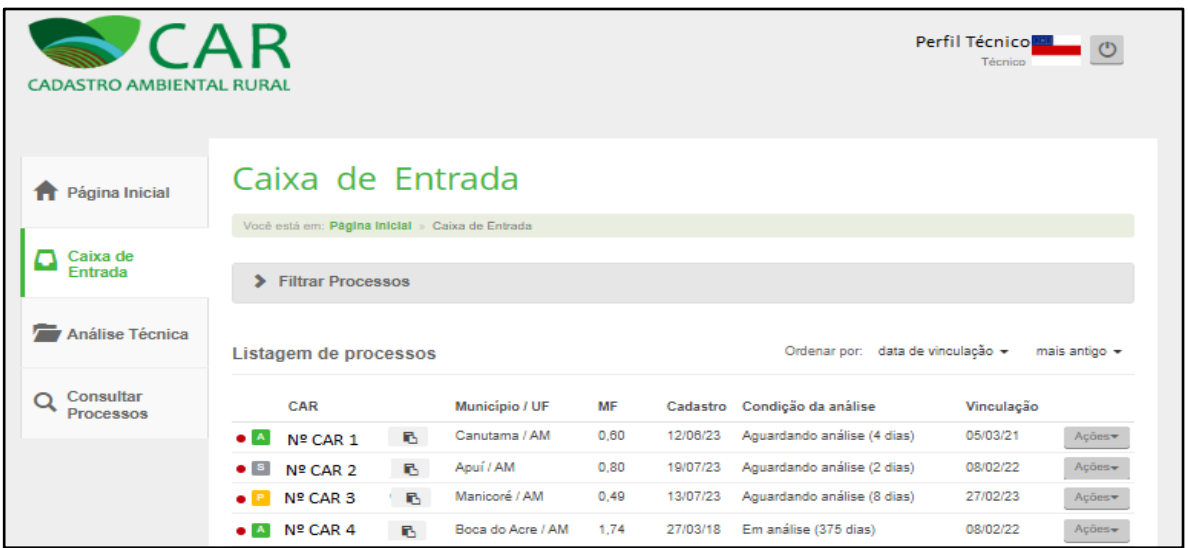

Fonte: Adaptado do site do SiCAR, 2023.

Os cadastros que apresentavam a Condição de análise como "Aguardando análise" eram selecionados para dar início ao processo de análise. A partir disso, as informações fornecidas nas quatro primeiras etapas do cadastro eram cuidadosamente verificadas, sendo elas:

### Dados Gerais

Nessa etapa, foram analisados os dados gerais relacionados ao cadastro. Foram verificados o líder da equipe responsável, o Gerente Operacional designado e o ciclo do processo em questão.

#### Documentos Enviados

Todos os documentos enviados pelo proprietário foram baixados e analisados. Caso um documento fosse ilegível, corrompido, não correspondesse ao documento solicitado ou não estivesse adequado ao tipo de documento requerido, uma inconsistência foi sinalizada e registrada no cadastro.

### Análise da Ficha do Imóvel

Foram revisados os seguintes aspectos: tipo do imóvel, descrição de acesso, regularidade do CPF do proprietário junto ao site da Receita Federal, tipo de documento declarado (propriedade, posse, ocupação ou concessão). Caso ainda faltassem documentos a serem apresentados, foi emitida uma solicitação para a obtenção desses documentos em falta.

Em seguida, realizou-se a verificação de sobreposição do imóvel com outros imóveis rurais, assentamentos de reforma agrária, unidades de conservação, áreas embargadas e terras indígenas. Qualquer sobreposição com terras indígenas, o CAR é reprovado e não passível de conclusão. Para as demais áreas, conforme estabelecido no manual de análises, foram adotados limites de tolerância para assentamentos de reforma agrária, unidades de conservação e outros IR's, como apresentado na Tabela 1.

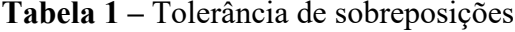

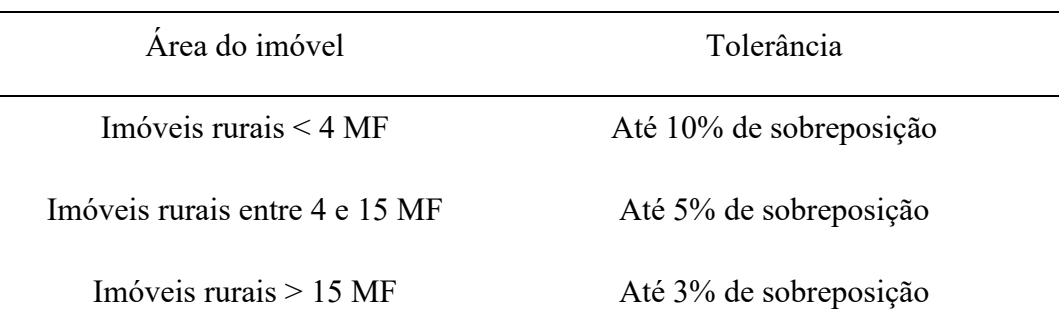

#### Fonte: YOUX, 2023

Qualquer sobreposição que tenha excedido o limite de tolerância para as demais áreas mencionadas, não foi feita a proposta de Uso do Solo para o referido imóvel. Em vez disso, o cadastro foi encaminhado ao técnico da equipe para a conclusão da análise.

Por outro lado, para os imóveis sem sobreposição territorial, o processo de análise de sobreposição prosseguiu utilizando o software *ArcGIS Pro*.

### <span id="page-21-0"></span>**4.3 Análise geoespacial**

### <span id="page-21-1"></span>**4.3.1 Sobreposição**

A etapa final de verificação de sobreposição foi feita em relação à base de dados do Sistema de Gestão Fundiária (SIGEF), uma ferramenta desenvolvida pelo Instituto Nacional de Colonização e Reforma Agrária (INCRA) em parceria com o Ministério do Desenvolvimento Agrário (MDA). O SIGEF tinha como objetivo receber, validar, organizar, regularizar e disponibilizar informações georreferenciadas sobre os limites de imóveis rurais, sejam eles de propriedade pública ou privada. Essa ferramenta desempenhou um papel fundamental no aprimoramento da gestão fundiária em todo o território nacional, contribuindo para uma melhor organização e administração dos recursos fundiários.

A verificação de sobreposição é conduzida mediante a integração dos arquivos *shapefile* que representam os limites dos imóveis a serem analisados e os limites cadastrados na base de dados do SIGEF ao projeto do *ARCGIS*. Em sequência, cada arquivo é devidamente classificado utilizando cores distintas, visando aprimorar a análise e identificação de possíveis sobreposições.

No exemplo ilustrado pelas Figuras 09 e 10, observa-se que os imóveis analisados foram representados com preenchimento vazio e bordas pretas, ao passo que os limites cadastrados na base de dados do SIGEF para os *shapefiles*  Parcela Regularização AM 03 05 2022 e Sigef Privado AM foram classificados com as cores rosa e azul, respectivamente.

Na Figura 09, constatou-se que não houve sobreposição entre os limites dos imóveis, caracterizando um cenário de ausência de sobreposição que será prosseguido nas etapas subsequentes do cadastro. Já na Figura 10, evidenciou-se uma situação em que ocorreu sobreposição entre os limites dos imóveis, indicando um caso de sobreposição que demandará apontamento da inconsistência e a necessidade de retificação por parte do proprietário.

**Figura 9 –** Representação de caso sem sobreposição entre os imóveis a serem analisados e os limites cadastrados na base de dados do Sistema de Gestão Fundiária (SIGEF)

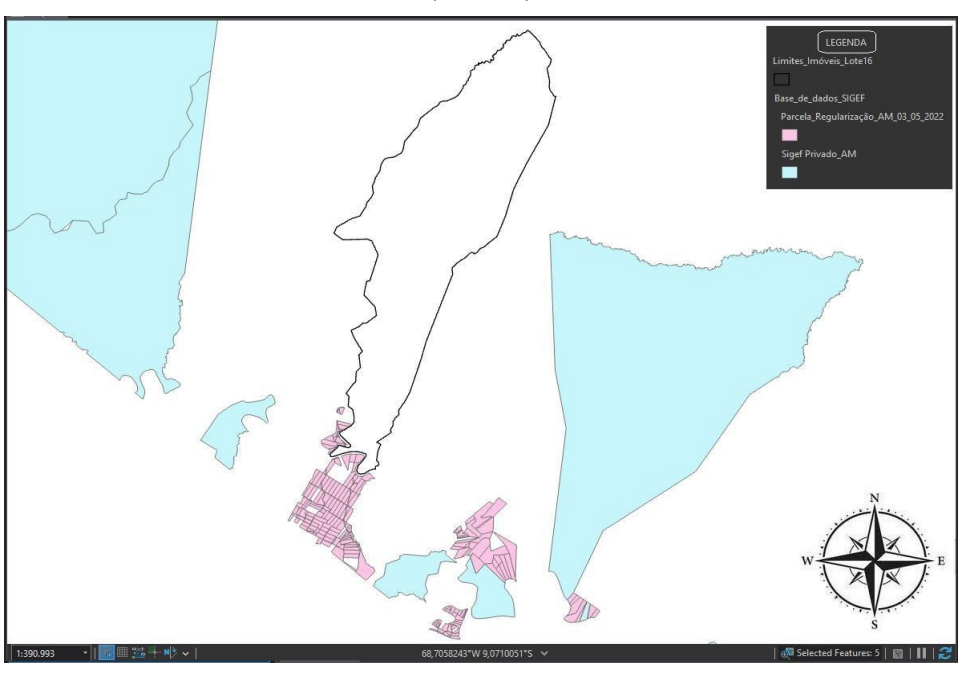

Fonte: o autor, 2023.

**Figura 10 –** Representação de caso com sobreposição entre os imóveis a serem analisados e os limites cadastrados na base de dados do Sistema de Gestão Fundiária (SIGEF)

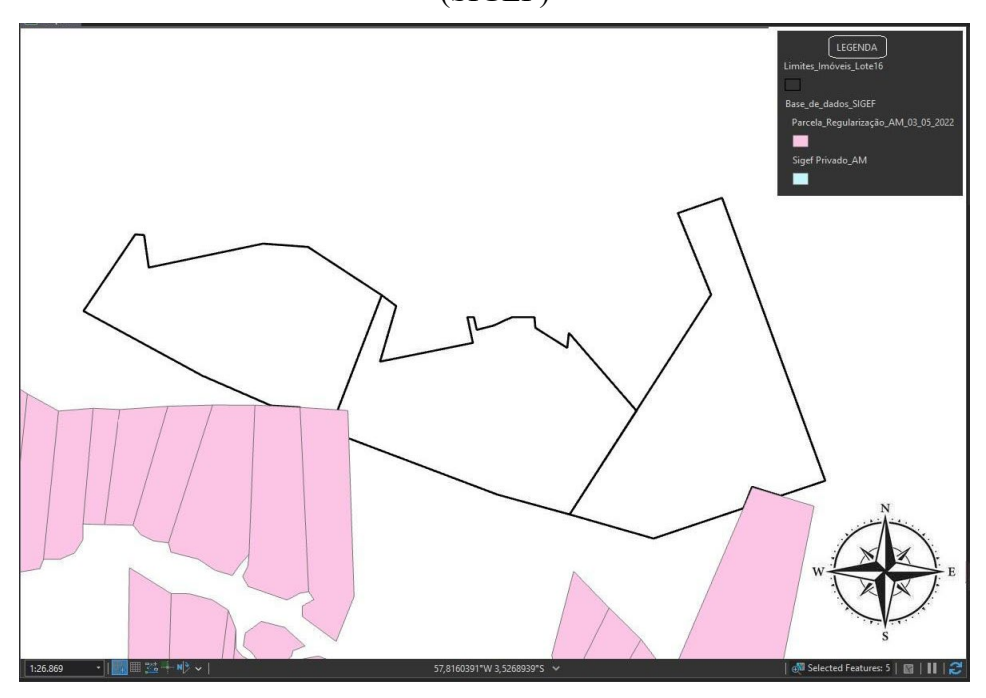

Fonte: o autor, 2023.

Após a análise de sobreposição entre o imóvel em análise e outros imóveis que

possuíam registros de parcelas no SIGEF, e constatando que não houve sobreposição territorial, procedeu-se para a validação dos arquivos .shp declarados, a fim de garantir a consistência das informações fornecidas pelo proprietário do imóvel.

### <span id="page-23-0"></span>**4.3.2 Insumos**

### **4.3.2.1 declarados**

Os dados declarados das propriedades avaliadas, como Área do Imóvel, Cobertura do Solo, Servidão Administrativa, Área de Preservação Permanente (APP) e Reserva Legal (RL), foram obtidos por meio do sistema SICAR, utilizando o perfil de Monitoramento disponível no Módulo de Análise.

Os dados foram baixados em formato de arquivo compactado "zip" e posteriormente foram processados utilizando o software Visual Studio Core (Figura 11). Por meio de uma extensão Python, realizou-se a integração com o *ArcGIS Pro*, a principal ferramenta de mapeamento GIS utilizada pela empresa.

| $\mathbf{\mathbf{A}}$                            | Edit Selection View Go Run Terminal Help<br>File                                                                                                    | $\Pi \square \square \square$ 08<br>02 merge declarados.py - 00 EXEMPLO PROJETO PADRAO AM - Visual Studio Code                                                                                                    | $\mathbb{C}^n$                  |
|--------------------------------------------------|----------------------------------------------------------------------------------------------------|----------------------------------------------------------------------------------------------------|---------------------------------|
| Ф                                                | <b>EXPLORER</b><br>1.11                                                                                                    | $02$ merge declarados.pv $\times$                                                                                                    | $D \vee \Box \cdots$            |
| $\mathcal{L}$<br>್ಯು<br>$\Rightarrow$<br>$H_2^0$ | ◇ 00 EXEMPLO PROJETO  □ □ □ ○ 问<br>$> 01$ INSUMOS<br>> 02 WORKSPACE<br>> scratch.gdb<br>→ 00_copiar_declarados.py<br>≡ 00_lista_copiar_declarados.txt<br>$\equiv$ 00 log erros.txt<br><b>♦ 01 extrair declarados.py</b><br><sup>t</sup> 02_merge_declarados.py<br>≡ 03_lista_CARs_us_editados.txt | $\bullet$ 02 merge declarados.py $> $<br>### Script para mergear por classe todos os declarados numa pasta e gerar informações por classe sobre quantidad<br># Third-Party imports<br>import arcpy<br># Built-in imports<br>6<br>import os<br>import ison<br>8<br>9<br>10<br>from datetime import datetime                                                                                                    | <b>TODOGRAPHIAMAL</b><br>109500 |
| 囚                                                | ≡ 03 lista N RECIBOS.txt<br>● 03_split_us.py<br>$\equiv$ 04 lista hidro editadas.txt<br><b>♦ 04 split hidro.py</b><br>$\equiv$ log 01 erros extracao.txt<br>Floq_02_info_classes.txt<br>$\equiv$ log 03 inconsistencias us.txt                                                                    | 11<br>12<br># Local imports<br>13<br>14<br>def get shp list(root, files, class shp):<br>15<br>if 'Permanente.shp' in class shp and 'MARCADORES' not in class shp:<br>16<br>lista classe = $[os.path.join(root, x)$ for x in files if f'{class shp}' in x and 'MARCADORES' not in x]<br>17<br>18<br>else:<br>lista classe = $[os.path.join(root, x) for x in files if f'(class shp)' in x]$<br>19<br>20<br>return lista classe<br>21<br>22<br>23<br>def get car from path(file path):<br>$split = file path.split('\\ \langle \rangle)$<br>24<br>car list - $[x$ for x in split if 'AM-13' in x]<br>25<br>0.6 | <b>STORY COLLECT</b>            |
| $^{\circledR}$                                   |                                                                                                    | ☆ Python Debug Console + √ □ 龠 … ∧ ×<br>DEBUG CONSOLE<br><b>PROBLEMS</b><br><b>OUTPUT</b><br><b>TERMINAL</b><br>Finish Time = $10:58:59$<br>Run Time: 0:00:50.489438<br>PS D:\youx\projeto am bd\LOTE 17\Rotina\00 EXEMPLO PROJETO PADRAO AM>                                                                                                    |                                 |
| ್ಟೇ                                              | OUTLINE                                                                                                    | * History restored                                                                                                    |                                 |
|                                                  | > TIMELINE                                                                                                    |                                                                                                    |                                 |
| $\otimes$ 0 $\triangle$ 0                        |                                                                                                    | Ln 10, Col 30 Spaces: 4 UTF-8 CRLF ( ) Python 3.9.16 64-bit R                                                                                                    | $\Delta$                        |

**Figura 11 –** Visual Studio Core

Fonte: o autor, 2023

Após a integração, foram executados uma série de *scripts* desenvolvidos internamente, com o objetivo de otimizar o processo de organização dos dados. Nesta primeira etapa, dois *scripts* foram executados: "01\_extrair\_declarados.py" e "02\_merge\_declarados.py".

O primeiro script extraiu todas as pastas dos imóveis contidas nos arquivos tipo

.zip e disponibilizou os arquivos .shp em pastas individuais. O segundo script utilizou a ferramenta "merge" para combinar os *shapefiles* de todos os imóveis em uma única camada, separados por tipo de informação, facilitando a manipulação necessária para as análises.

Como resultado dessa primeira etapa, foram gerados os seguintes arquivos tipo Geodatabase:

- Area do Imovel MERGE.gdb
- Cobertura\_do\_Solo\_MERGE.gdb
- SERVIDAO\_ADM\_LINE\_EDIT.gdb
- Area\_de\_Preservacao\_Permanente\_MERGE.gdb
- NASCENTES\_Area\_de\_Preservacao\_Permanente\_MERGE.gdb
- Reserva Legal MERGE.gdb

Esses arquivos .gdb continham os dados organizados e prontos para serem utilizados nas etapas subsequentes de análise e avaliação dos imóveis cadastrados, permitindo a estruturação inicial do projeto no software ArcGIS Pro.

### **4.3.2.2 - Imagens**

Após o *download* dos declarados, foram realizadas consultas com base nos limites dos imóveis cadastrados e com o auxílio de grids de referência para localizar e obter as imagens necessárias para as análises.

Para a avaliação dos imóveis foi conduzida uma análise temporal das imagens obtidas de diferentes fontes e plataformas. Para o ano de 2008, foram utilizadas imagens da missão Landsat-5 TM, adquiridas por meio da plataforma online Earth Explorer, disponibilizada pelo United States Geological Survey (USGS). Essas imagens apresentam uma resolução espacial de 30 metros.

Já para os anos de 2018 e 2023, foram empregadas imagens provenientes da extensão PLANET, as quais foram obtidas com uma resolução espacial mais detalhada de 3 metros. Essas imagens foram disponibilizadas gratuitamente por meio do complemento "Planet Explorer" no software QGIS, que permite o acesso e a análise de imagens de alta resolução fornecidas pela empresa PLANET.

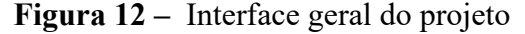

<span id="page-25-0"></span>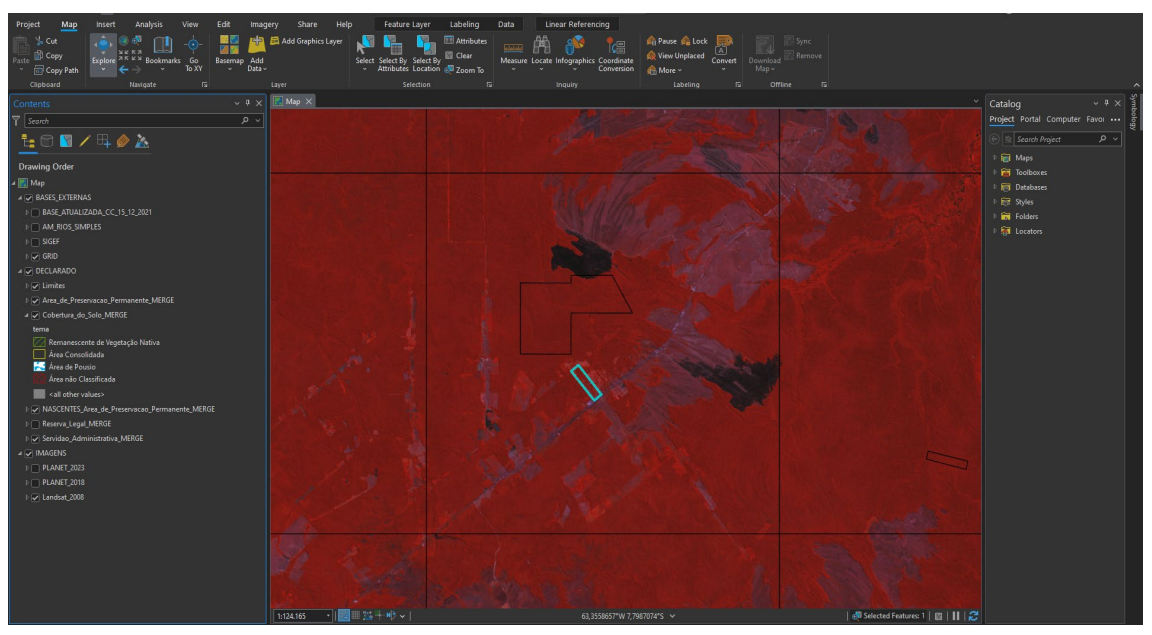

Fonte: o autor, 2023

Essas imagens são utilizadas para a classificação do uso do solo e da hidrografia dos imóveis cadastrados, alterando-se a composição colorida destas imagens para as bandas TM3, TM4 e TM5, correspondente às regiões espectrais do vermelho, infravermelho próximo e infravermelho médio, respectivamente, para proceder à metodologia empregada nos procedimentos de interpretação visual de imagens. A seleção dessas bandas se justifica pela composição colorida das bandas TM3, TM4 e TM5 produzirem um alto contraste espectral entre as classes de cobertura do solo (Araújo Filho et al., 2007) e por produzirem diferentes reflectâncias, permitindo a identificação de mudanças e identificação de áreas de vegetação nativa, áreas antropizadas e áreas consolidadas.

### <span id="page-25-1"></span>**4.3.3 - Inconsistências**

Iniciou-se, então, o processo de verificação das inconsistências nas declarações realizadas pelos proprietários. Uma das primeiras etapas consistiu em analisar a classificação de cobertura do solo declarada, a fim de garantir sua coerência com a realidade observada ao longo da série temporal composta pelos anos de 2008, 2018 e 2023.

Conforme Campos e Rydlewski (2018), os processos de análise requerem a consideração de classes específicas de cobertura e uso do solo. Essas classes são definidas da seguinte forma:

I. RVN (Remanescente de Vegetação Nativa): engloba todas as áreas com vegetação nativa, em estágio primário ou secundário em regeneração avançada, que existiam em 22 de julho de 2008 ou em data posterior mais próxima possível.

II. AC (Área Consolidada): abrange todas as áreas com ocupação antrópica preexistente a 22 de julho de 2008, incluindo edificações, benfeitorias e atividades agrossilvipastoris. O termo "ocupação antrópica" refere-se à ação humana por meio de atividades como agricultura, pecuária, construção de moradias e benfeitorias que alteram a cobertura natural do solo.

III. AA (Área Antropizada): refere-se a todas as áreas em que houve supressão de vegetação nativa (florestal ou não) ou ocupação antrópica ocorrida após 22 de julho de 2008.

Essas classes de cobertura e uso do solo estabelecidas pelos autores são fundamentais para o processo de análise, proporcionando uma base conceitual clara e consistente. A definição precisa de cada classe permite uma identificação adequada das características e mudanças no solo ao longo do tempo, facilitando a compreensão e interpretação dos dados coletados durante o processo de avaliação dos imóveis cadastrados.

A análise das inconsistências é conduzida mediante a integração dos arquivos *shapefile* MERGE que foram gerados anteriormente no VSCode: área do imóvel, cobertura do solo, servidão administrativa, APP's, Nascentes e Reserva Legal, e os demais insumos, como as imagens de 2008, 2018 e 2023 e a base de dados da hidrografia Amazonense ao projeto do ARCGIS. Em sequência, cada arquivo é devidamente classificado utilizando contornos e cores distintas, visando aprimorar a análise e identificação de possíveis inconsistências.

A região apresentada nas Figuras 13, 14 e 15 corresponde ao mesmo imóvel de estudo, e as figuras estão em diferentes momentos temporais, sendo eles 2008, 2018 e 2023, respectivamente. Neste contexto, destaca-se que a classificação do uso do solo do imóvel em análise seguiu a proposta por Campos e Rydlewski (2018), que compreende três classes: Regeneração Vegetal Natural (RVN), Área Consolidada (AC) e Área Antropizada (AA). Cada uma dessas classes foi representada, respectivamente, por um padrão de hachura verde, borda amarela e hachura vermelha.

**Figura 13 –** Análise de Cobertura do Solo declarada em imagem Landsat-5 TM, 2008

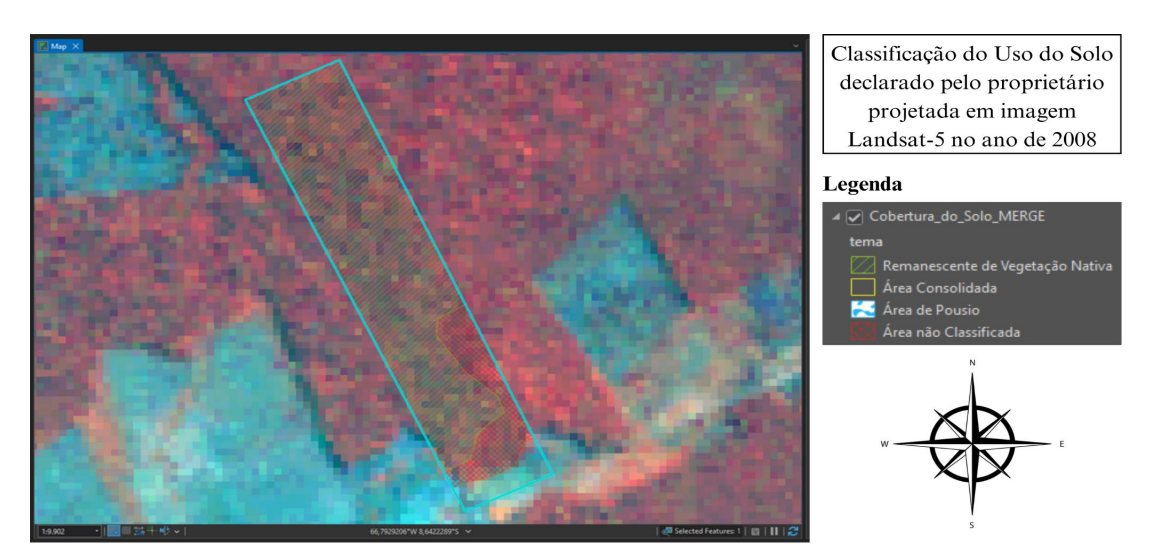

Fonte: o autor, 2023

**Figura 14 –** Representação de inconsistência identificada em Cobertura do Solo declarada em imagem PLANET (2018): AA classificada como RVN

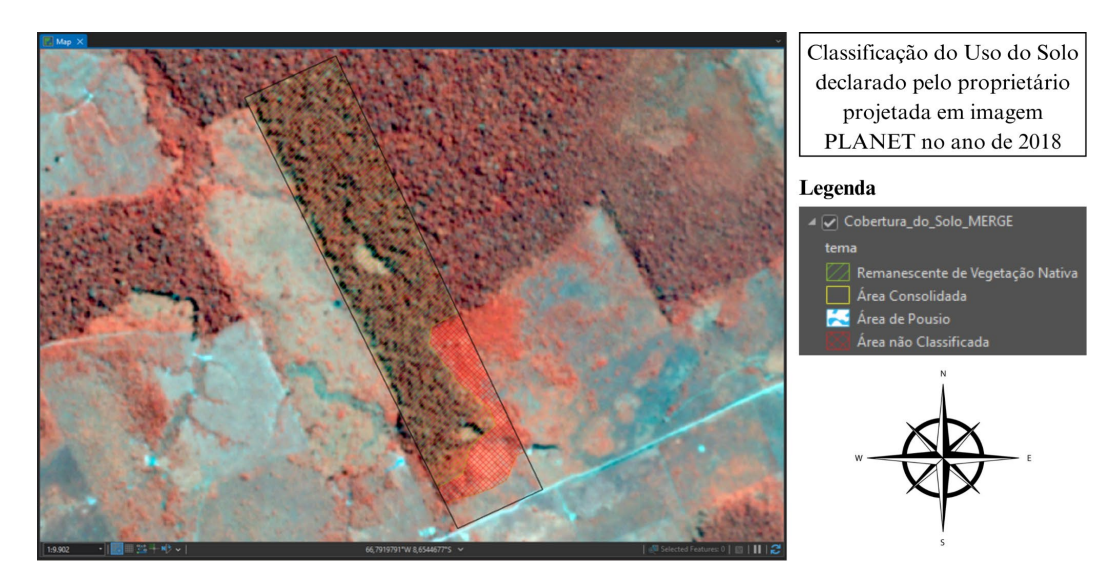

Fonte: o autor, 2023

**Figura 15 –** Representação de inconsistência identificada em Cobertura do Solo declarada em imagem PLANET (2023): AA classificada como RVN

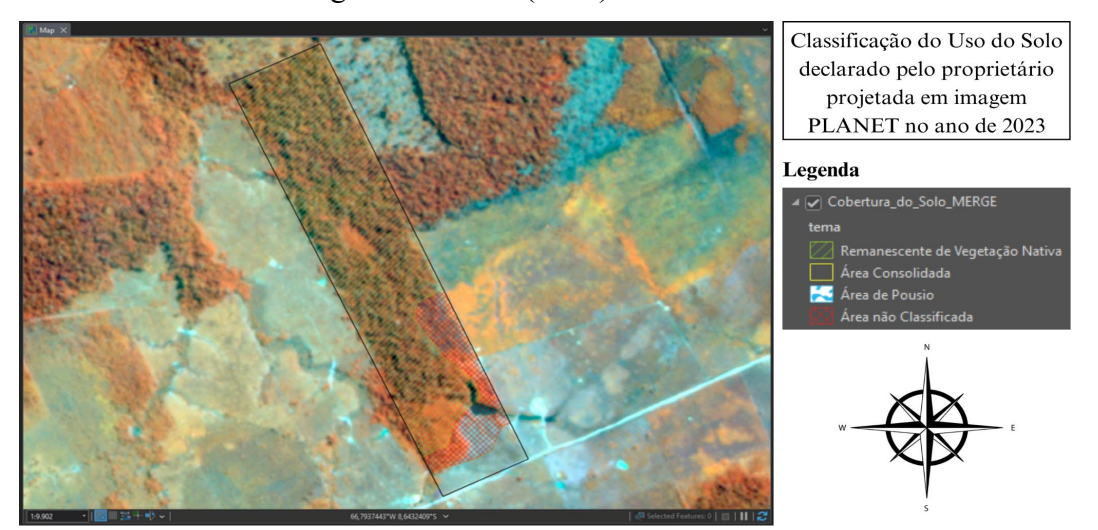

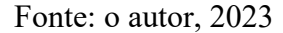

No estudo de caso em questão, é possível analisar na Figura 14 que houveram desmatamentos entre 2008 e 2018 e na Figura 15 também houve desmatamento entre 2018 e 2023 que não foram declarados pelo proprietário, sendo caracterizado assim, um caso de inconsistência na declaração, o qual retorna ao proprietário para retificação das informações.

Com base nessa identificação, um novo uso do solo foi proposto, ao qual foi anexado ao Relatório Técnico e entregue ao proprietário do imóvel, visando auxiliálo na nova retificação.

Caso não houvesse inconsistências no uso do solo declarado, o imóvel segue o processo de análise, iniciando assim, a verificação da vetorização da hidrografia no imóvel.

Apesar de a vetorização da hidrografia não ser obrigatória, é imprescindível que as Áreas de Preservação Permanente (APPs) existentes no imóvel sejam declaradas. Conforme exigências legais, as APPs variam de acordo com o tipo de hidrografia, abrangendo cursos d'água com diferentes larguras, nascentes, lagos ou lagoas naturais e reservatórios artificiais.

Para simplificar o processo de declaração e evitar erros, o Módulo do SiCAR oferece uma ferramenta que permite ao cadastrante fazer o upload apenas do shapefile da hidrografia. Nesse caso, o site gera automaticamente um buffer, ou seja, uma área de cobertura ao redor do elemento hidrográfico, de acordo com o tipo declarado. Dessa maneira, é possível criar a APP de forma mais eficiente, reduzindo a margem de erro no processo.

De acordo com o Código Florestal, essas áreas são destinadas à proteção integral da diversidade biológica relacionada à hidrografia, relevo e áreas ambientalmente relevantes. Por isso, é de vital importância realizar a declaração de forma adequada para estar em conformidade legal

A figura 16 corresponde ao mesmo imóvel de estudo apresentado nas Figuras 13, 14 e 15 com o objetivo de apresentar de forma integrada todo o processo de análise em um único cadastro. Neste contexto, destaca-se que as APPs declaradas pelo proprietário foram classificadas em um preenchimento de cor azul. No presente caso, torna-se evidente a ausência de declaração de APP no imóvel, apesar de haver, de forma clara, uma hidrografia que atravessa a região sul do limite do imóvel.

Em casos de identificação de inconsistências, uma nova hidrografia foi proposta, ao qual também é anexado ao Relatório Técnico e entregue ao proprietário do imóvel, visando auxiliá-lo na nova retificação, já para os casos que não possuíam inconsistências, o declarado pelo proprietário era aceito e a análise do cadastro seguia para a validação do técnico da equipe.

**Figura 16 –** Representação de inconsistência durante a análise de hidrografia em imagem PLANET (2023): o proprietário não vetorizou a hidrografia presente no imóvel.

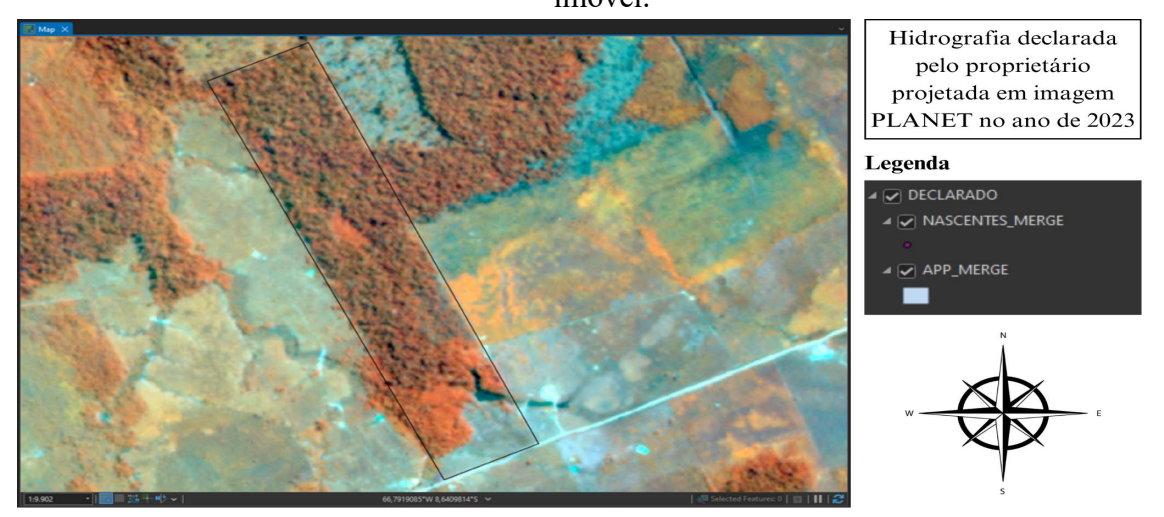

Fonte: o autor, 2023

As análises da cobertura do solo e da hidrografia foram realizadas em uma escala de aproximadamente 1:9.000, podendo variar de acordo com a complexidade de cada imóvel. Foram comparados os *shapefiles* declarados com imagens de satélite para todos os imóveis do lote. Os *shapefiles* foram editados no software *ArcGIS* utilizando ferramentas como *Split*, *Trace*, *New Point* e *Snapping*.

#### <span id="page-30-0"></span>**5. RESULTADOS E DISCUSSÕES**

Das análises dos 660 imóveis avaliados, apenas no lote 16, revelou uma extensão territorial significativa, totalizando aproximadamente 10.655.682,4 hectares. Isso demonstra a abrangência do projeto realizado.

Constatou-se que o maior número de análises foi realizado no município de Boca do Acre, correspondendo a 24,70% do total de imóveis avaliados. Por outro lado, o menor número de análises ocorreu no município de Apuí, abrangendo apenas 7,42% do número total de municípios avaliados (Figura 17).

No intuito de segmentar e analisar os imóveis de forma mais precisa, foi adotada a categorização com base nos grupos de Módulo Fiscal. Foram consideradas três faixas de tamanho: imóveis com menos de 4 Módulos Fiscais, imóveis de 4 a 15 Módulos Fiscais e imóveis com mais de 15 Módulos Fiscais, conforme ilustrado na Figura 18. Essa classificação permitiu uma melhor compreensão da dimensão dos imóveis e um levantamento geral de que os proprietários são majoritariamente pequenos produtores.

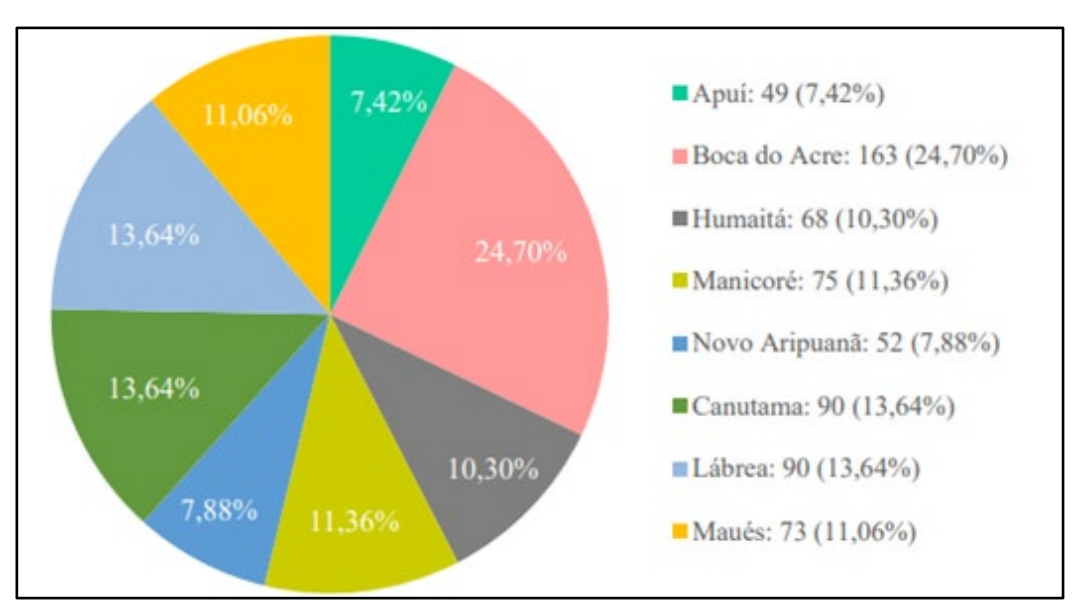

**Figura 17 –** Imóveis analisados por município.

**Fonte:** YOUX, 2023.

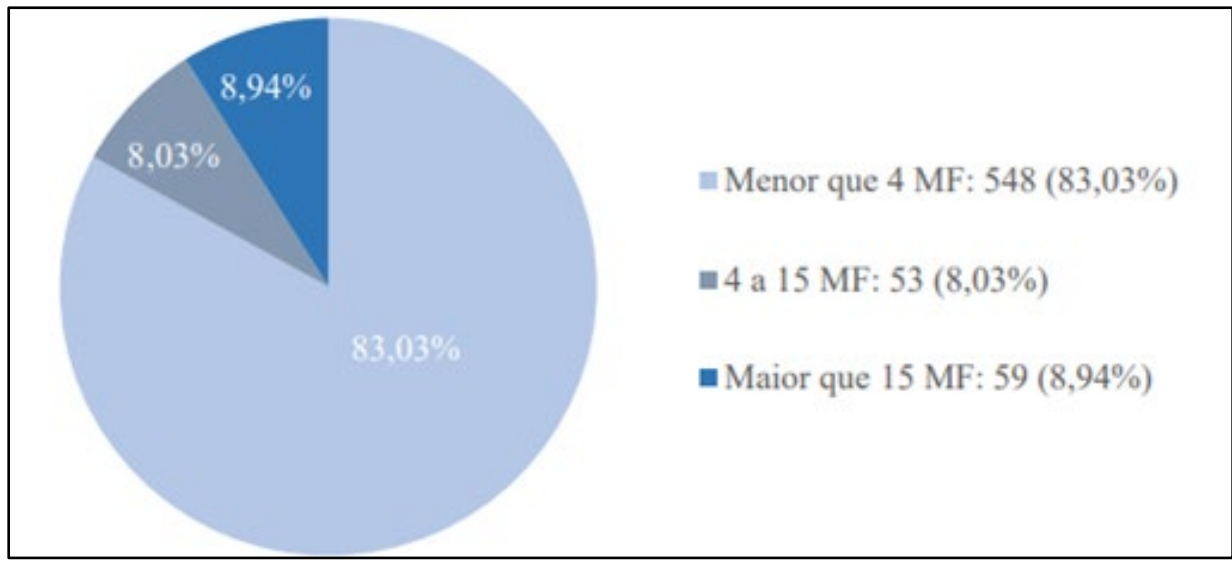

**Figura 18 –** Imóveis analisados por Grupo de Módulo Fiscal (menor que 4 MF, 4 a 15 MF e maior que 15 MF)

**Fonte:** YOUX, 2023.

Das 660 propriedades submetidas à análise, constatou-se a existência de pendências em 637 delas. 471 imóveis (71,4%) possuem o Uso do Solo Declarado com inconsistências, entre eles: 287 imóveis estão com inconsistências em AA; 154 imóveis estão com inconsistências em RVN e 30 imóveis estão com inconsistências em AC e 392 imóveis com inconsistências nas APPs declaradas.

Os resultados obtidos revelaram que a maioria dos imóveis analisados apresentou pendências e não está em conformidade com as exigências legais. Mais especificamente, constatou-se que a maioria dos imóveis com pendências possui inconsistências na declaração da área antropizada, seja por omissão da informação ou por ter declarado apenas uma parte da área desmatada. Essa constatação é significativa, pois representa que cerca de 43,5% de todo o lote apresenta inconsistências em áreas desmatadas. Essas descobertas destacam a necessidade de medidas corretivas e aprimoramento no cumprimento das obrigações legais relacionadas à declaração e regularização das áreas desmatadas nos imóveis analisados.

Apenas 23 (3,48%) dos cadastros analisados estão em conformidade com as diretrizes do Código Florestal, indicando que essas propriedades estão regularizadas em relação às exigências ambientais.Dentre estes, apenas 05 (0,75%) dos imóveis foram identificados como passíveis de emissão de Cota de Reserva Ambiental, ou seja, possuem um excedente de Reserva Legal (RL).

O estudo de Ferreira, L. V. (2005) constatou que o processo de desmatamento

na Amazônia segue um padrão comum, iniciando com a abertura de estradas que possibilitam a ocupação irregular de terras e a exploração predatória de madeiras nobres. Posteriormente, a floresta explorada é convertida em agricultura familiar e pastagens para criação extensiva de gado, sendo esse fator responsável por cerca de 80% do desmatamento na Amazônia Legal. Considerando-se que a maioria dos proprietários deverá recompor suas terras ou arcar com as consequências do desmatamento ilegal, acredita-se que o presente projeto esteja no caminho certo para desacelerar estes desmatamentos.

Em relação à exploração florestal, o autor Thomas P. Holmes realiza a comparação entre a Exploração Florestal de Impacto Reduzido (EIR) e a Exploração Florestal Convencional (EC) e demonstrou que a EIR apresenta maior lucratividade, menor custo médio, aumento de produtividade e redução de desperdícios. A adoção da EIR também contribuiu para a minimização dos danos às árvores e ao solo da floresta. Esses resultados enfatizam a importância do manejo florestal adequado como uma alternativa vantajosa ao desmatamento ilegal, trazendo benefícios financeiros e ecológicos.

Assim, o presente projeto, em conjunto com os estudos citados, destaca a necessidade de medidas corretivas e aprimoramento no cumprimento das obrigações legais, reforçando a importância da regularização ambiental no combate ao desmatamento e evidenciando a possibilidade de práticas de manejo sustentável para conciliar conservação ambiental e viabilidade econômica na exploração de recursos florestais.

Torna-se evidente também a necessidade de uma maior atuação do Estado na conscientização da população rural sobre a relevância do CAR. A promoção de políticas públicas efetivas e programas educativos que incentivem a adesão ao Cadastro, especialmente entre pequenos proprietários, é essencial para alcançar o equilíbrio entre atividades agrícolas e a preservação ambiental, garantindo a sustentabilidade do meio rural a longo prazo. Além disso, o Estado deve investir em mecanismos que auxiliem na superação das pendências identificadas nos cadastros, buscando facilitar o processo de regularização e incentivar a conformidade com as normas ambientais vigentes. Somente por meio de um esforço conjunto entre governo e sociedade será possível assegurar a preservação dos recursos naturais e a construção de um futuro mais sustentável para o setor agrícola e para o meio ambiente como um todo.

### <span id="page-33-0"></span>**6.CONCLUSÃO**

A maioria dos Cadastros Ambientais Rurais, isto é, 83,03% dos imóveis analisados em processo de regularização, pertencem a pequenos proprietários com área menor que 4 Módulos Fiscais.

Constatou-se que 96,51% dos imóveis analisados, retornaram ao proprietário com pendências, não podendo assim, serem concluídos.

Apenas 23 (3,48%) dos cadastros analisados estão em conformidade com as diretrizes do Código Florestal e foram concluídos. Dentre eles, apenas 05 (0,75%) dos imóveis foram identificados como passíveis de emissão de Cota de Reserva Ambiental.

Esses resultados destacam a carência de conhecimento e adesão das propriedades rurais às normas ambientais vigentes, o que pode comprometer a conservação dos recursos naturais e a promoção do desenvolvimento sustentável. O alto índice de pendências aponta para a necessidade de uma maior atuação do Estado na conscientização da população rural sobre a relevância do CAR como instrumento de planejamento ambiental, contribuindo para a proteção da biodiversidade, o uso sustentável dos recursos naturais e a regularização fundiária.

### <span id="page-34-0"></span>**REFERÊNCIAS**

ARAÚJO FILHO, M. C.; MENESES, P. R.; SANO, E. E. Sistema de classificação de uso e cobertura da terra com base na análise de imagens de satélite. **Revista Brasileira de Cartografia**, Rio de Janeiro, n. 59, v. 02, 2007

ArcGIS Pro. ArcGIS Pro - Download. Disponível em: https://pro.arcgis.com/en/pro-app/latest/get-started/download-arcgis-pro.htm. Acesso em: 21 de julho de 2023.

BRASIL. **Lei nº 12.651, de 25 de Maio de 2012.** 191º da Independência e 124º da República.Casa Civil, Brasília. 2012.

BRASIL. **Decreto nº 7.830, de 17 de outubro de 2012**. Dispõe sobre o Sistema de Cadastro Ambiental Rural, o Cadastro Ambiental Rural, estabelece normas de caráter geral aos Programas de Regularização Ambiental, de que trata a Lei nº 12.651, de 25 de maio de 2012, e dá outras providências. Brasília, DF [2012]. Disponível em: http://www.planalto.gov.br/ccivil\_03/\_Ato2011-2014/2012/Decreto/D7830.htm. Acesso em: 16 Jul. 2022.

CAMPOS, R. V.; RYDLEWSKI, L. **Passo a passo: Cadastro Ambiental Rural – CAR.** Cidades Florestais/IDESAN: Manaus, Set. 2018. 27 p.

CAR. Cadastro Ambiental Rural. **Regularização Ambiental.** Serviço Florestal Brasileiro, 2021a. Disponível em: <https://www.car.gov.br/#/sobre>. Acesso em: 21 de julho de 2023.

EMBRAPA - Empresa Brasileira de Pesquisa Agropecuária. **Pesquisa relaciona queimadas, desmatamentos e imóveis rurais no bioma Amazônia.** EMBRAPA. 06 de agosto de 2020. Disponível em: https://www.embrapa.br/busca-denoticias/-/noticia/54764727/pesquisa-relaciona-queimadas-desmatamentos-eimoveis-rurais-no-bioma-amazonia. Acesso em: 13 de julho de 2023.

Ferreira, L. V., Venticinque, E., & Almeida, S.. (2005). O desmatamento na Amazônia e a importância das áreas protegidas. Estudos Avançados, 19(53), 157–166. https://doi.org/10.1590/S0103-40142005000100010

Instituto de Pesquisa Ambiental da Amazônia (IPAM). (s.d.). **Arco do Desmatamento**. IPAM. Disponível em: https://ipam.org.br/glossario/arco-dodesmatamento/. Acesso em: 21 de julho de 2023.

Instituto de Proteção Ambiental do Amazonas (IPAAM). IPAAM - **Instituto de Proteção Ambiental do Amazonas**. Disponível em: http://www.ipaam.am.gov.br/. Acesso em: 23 de julho de 2023.

LANDAU, E. C.; CRUZ, R. K. da; HIRSCH, A.; PIMENTA, F. M.; GUIMARAES, D. P. **Variação geográfica do tamanho dos módulos fiscais no Brasil**. Sete Lagoas: Embrapa Milho e Sorgo, 2012. 199 p. (Embrapa Milho e Sorgo. Documentos, 146). Disponível em:

https://ainfo.cnptia.embrapa.br/digital/bitstream/item/77505/1/doc-146.pdf. Acesso em: 21/07/2023.

MIRANDA E. (2020); et al. Contribuições do geoprocessamento à compreensão do mundo rural e do desmatamento no bioma Amazônia. **COLÓQUIO** – Revista do Desenvolvimento Regional - Faccat - Taquara/RS - v. 17, n. 1, jan./mar. 2020. 16 p.

MMA, Ministério do Meio Ambiente. **Cadastro Ambiental Rural.** Disponível em: <https://www.gov.br/mma/pt-br>. Acesso em: 21 de Jul. 2023.

OLIVEIRA, C. D. C.; BORGES, L. A. C.; ACERBI JÚNIOR, F. W. Land use in Permanent Preservation Areas of Grande River (MG). **Floresta e Ambiente**, [*s.l.*], v. 25, n. 2, p.1-11, 1 2018.

PLANET. PLANET - Discover and Analyze Changing World. Disponível em: https://www.planet.com/. Acesso em: 21 de julho de 2023.

PUCMG. **Arco do desmatamento**. Banco de Questões do Vestibular PUCMG 2015. Ouestão de Geografia. 2015. Disponível em: 2015. Questão de Geografia, 2015. Disponível em: <https://www.kuadro.com.br/gabarito/puc/2015/geografia/pucmg-2015-o-maparepresenta-a-regi-o-conhecida-co/14479> Acesso em: 21 de Julho de 2023

Secretaria de Estado do Meio Ambiente do Amazonas (SEMAA). (24/01/2017). **Programa de Regularização Ambiental (PRA)**. Meio Ambiente AM. Disponível em: https://meioambiente.am.gov.br/programa-de-regularizacao-ambiental-pra/. Acesso em: 21 de julho de 2023.

SICAR, 2023. Disponível em: <https://www.car.gov.br/#/>. Acesso em: 10 de julho de 2023.

SIGEF. Sobre. **Apresentação.** Disponível em: <https://sigef.incra.gov.br/sobre/apresentacao/> Acesso em 21 de Jul. 2023.

HOLMES, Thomas & Blate, Geoffrey & Zweede, Johan & Júnior, Rodrigo & Barreto, Paulo & Boltz, Frederick. (2006). Custos e benefícios financeiros da exploração florestal de impacto reduzido em comparação à exploração florestal convencional na Amazônia Oriental (2ª Edição).

United States Geological Survey (USGS). Earth Explorer. Disponível em: https://earthexplorer.usgs.gov/. Acesso em: 21 de julho de 2023.

Visual Studio Code. Visual Studio Code - Code Editing. Redefined. Disponível em: https://code.visualstudio.com/. Acesso em: 21 de julho de 2023.

YOUXGROUP. **Sobre.** 2023. Disponível em: <https://youxgroup.com.br/sobre/>. Acesso em 21 Jul. 2023.